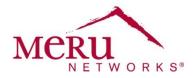

## System Director System Log Messages

| Controller Management System Log Messages | . 1 |
|-------------------------------------------|-----|
| P System Log Messages                     | . 7 |
| 02.11 System Log Messages                 | 10  |
| Security System Log Messages              | 10  |
| Captive Portal System Log Messages        | 12  |
| QoS System Log Messages                   | 13  |
| Rogue AP System Log Messages              | 15  |
| icensing System Log Messages              | 15  |
| I+1 Redundancy System Log Messages        | 15  |

This document lists and describes system messages for System Director.

The following information is provided for each message:

- Event: Event for which system log message is triggered.
- System Log Example: Example of a system log message.
- Description: Description of the system log message.
- Action: Action that can be taken. If no action is mentioned, no action is required.

#### **Controller Management System Log Messages**

<u>Table 1</u> lists messages generated for configuration changes, user management, and other administrative events on the controller.

#### Table 1: Controller Management System Log Messages

| Event      | System Log Example                              | Description            | Action |
|------------|-------------------------------------------------|------------------------|--------|
| CONTROLLER | Oct 13 11:11:32 172.18.37.201 ALARM:            | A controller reboot is |        |
| REBOOT     | 1255432836I   system   notice   NOT             | requested.             |        |
|            | Controller administrative reboot requested      |                        |        |
| CONTROLLER | Oct 13 11:12:55 172.18.37.201 syslog:           | Controller boot        |        |
| BOOT       | syslogd startup succeeded                       | sequence showing       |        |
| 2001       |                                                 | different processes    |        |
|            |                                                 | and WLAN services      |        |
| PROCESS    | Oct 13 11:12:55 172.18.37.201 syslog: klogd     | getting started.       |        |
| START      | startup succeeded                               | getting started.       |        |
| UTAN       | Oct 13 11:12:58 172.18.37.201 sysctl:           |                        |        |
|            | $net.ipv4.ip_forward = 1$                       |                        |        |
|            | Oct 13 11:12:58 172.18.37.201 sysctl:           |                        |        |
|            | net.ipv4.conf.default.rp_filter = 1             |                        |        |
|            |                                                 |                        |        |
|            | Oct 13 11:12:58 172.18.37.201 sysctl:           |                        |        |
|            | kernel.sysrq = $0$                              |                        |        |
|            | Oct 13 11:12:58 172.18.37.201 sysctl:           |                        |        |
|            | kernel.core_uses_pid = 1                        |                        |        |
|            | Oct 13 11:12:58 172.18.37.201 network:          |                        |        |
|            | Setting network parameters: succeeded           |                        |        |
|            | Oct 13 11:12:58 172.18.37.201 network:          |                        |        |
|            | Bringing up loopback interface: succeeded       |                        |        |
|            | Oct 13 11:12:58 172.18.37.201 crond: crond      |                        |        |
|            | startup succeeded                               |                        |        |
|            | Oct 13 11:12:58 172.18.37.201 sshd:             |                        |        |
|            | succeeded                                       |                        |        |
|            | Oct 13 11:12:58 172.18.37.201 sshd[303]:        |                        |        |
|            | Server listening on 0.0.0 port 22.              |                        |        |
|            | Oct 13 11:12:58 172.18.37.201 network:          |                        |        |
|            | Bringing up interface eth0: succeeded           |                        |        |
|            | Oct 13 11:12:59 172.18.37.201 xinetd: xinetd    |                        |        |
|            | startup succeeded                               |                        |        |
|            | Oct 13 11:12:59 172.18.37.201 root: Start       |                        |        |
|            | WLAN Services                                   |                        |        |
|            | Oct 13 11:13:01 172.18.37.201 meru:             |                        |        |
|            | /etc/init.d/ceflog: /opt/meru/var/run/running-  |                        |        |
|            | db/ceflog.conf: No such file or directory       |                        |        |
|            | Oct 13 11:13:01 172.18.37.201 meru: Setting     |                        |        |
|            | up swapspace version 0, size = 43446272         |                        |        |
|            | bytes                                           |                        |        |
|            | Oct 13 11:13:01 172.18.37.201 meru: Using       |                        |        |
|            | /lib/modules/2.4.18-3-                          |                        |        |
|            | meruenabled/kernel/drivers/dump/dump.o          |                        |        |
|            | Oct 13 11:13:01 172.18.37.201 meru: Kernel      |                        |        |
|            | data gathering phase complete                   |                        |        |
|            | Oct 13 11:13:05 172.18.37.201 meru:             |                        |        |
|            | Warning: loading                                |                        |        |
|            | /opt/meru/kernel/ipt_vlan_routing.mod will      |                        |        |
|            | taint the kernel: non-GPL license - Proprietary |                        |        |
|            | Oct 13 11:13:37 172.18.37.201 meru: Process     |                        |        |
|            | RemoteUpgrade did not come up. Will retry       |                        |        |
|            | again                                           |                        |        |
|            | Oct 13 11:13:37 172.18.37.201 root:             |                        |        |
|            | Controller Up on Tue Oct 13 11:22:42 UTC        |                        |        |
|            | 2009                                            |                        |        |
|            |                                                 |                        |        |

| Event           | System Log Example                                                  | Description                           | Action |
|-----------------|---------------------------------------------------------------------|---------------------------------------|--------|
|                 | Oct 13 11:13:37 172.18.37.201 root: WLAN                            |                                       |        |
|                 | Services started                                                    |                                       |        |
|                 | Oct 13 11:13:37 172.18.37.201 rc: Starting meru: succeeded          |                                       |        |
| CONTROLLER      | Oct 13 11:11:33 172.18.37.201 root: Stop                            | Controller shutdown                   |        |
| SHUTDOWN        | WLAN Services                                                       | sequence, showing different processes |        |
| PROCESS<br>STOP | Oct 13 11:11:33 172.18.37.201 meru: icrd                            | and WLAN services getting stopped.    |        |
| 5101            | stopped.<br>Oct 13 11:11:33 172.18.37.201 meru: Rlos                | gening stopped.                       |        |
|                 | stopped.<br>Oct 13 11:11:37 172.18.37.201 meru:                     |                                       |        |
|                 | discovery stopped.                                                  |                                       |        |
|                 | Oct 13 11:11:37 172.18.37.201 meru:<br>WncDhcpRelay stopped.        |                                       |        |
|                 | Oct 13 11:11:37 172.18.37.201 meru:                                 |                                       |        |
|                 | nmsagent stopped.<br>Oct 13 11:11:38 172.18.37.201 meru: melfd      |                                       |        |
|                 | stopped.                                                            |                                       |        |
|                 | Oct 13 11:11:38 172.18.37.201 meru: igmp-<br>snoop-daemon stopped.  |                                       |        |
|                 | Oct 13 11:11:44 172.18.37.201 meru: dfsd stopped.                   |                                       |        |
|                 | Oct 13 11:11:45 172.18.37.201 meru:                                 |                                       |        |
|                 | aeroscoutd stopped.<br>Oct 13 11:11:45 172.18.37.201 meru: snmp     |                                       |        |
|                 | stopped.                                                            |                                       |        |
|                 | Oct 13 11:11:46 172.18.37.201 meru: cmdd stopped.                   |                                       |        |
|                 | Oct 13 11:11:47 172.18.37.201 meru: rfsmgr                          |                                       |        |
|                 | stopped.<br>Oct 13 11:11:49 172.18.37.201 meru: wncclid             |                                       |        |
|                 | stopped.<br>Oct 13 11:11:50 172.18.37.201 meru: sipfd               |                                       |        |
|                 | stopped.                                                            |                                       |        |
|                 | Oct 13 11:11:51 172.18.37.201 meru: rulefd stopped.                 |                                       |        |
|                 | Oct 13 11:11:52 172.18.37.201 meru:<br>watchdog stopped.            |                                       |        |
|                 | Oct 13 11:11:52 172.18.37.201 meru:                                 |                                       |        |
|                 | oct_watchdog stopped.<br>Oct 13 11:11:52 172.18.37.201 meru: h323fd |                                       |        |
|                 | stopped.                                                            |                                       |        |
|                 | Oct 13 11:11:53 172.18.37.201 meru: sccpfd stopped.                 |                                       |        |
|                 | Oct 13 11:11:54 172.18.37.201 meru:                                 |                                       |        |
|                 | coordinator stopped.<br>Oct 13 11:11:54 172.18.37.201 meru:         |                                       |        |
|                 | security-mm stopped.<br>Oct 13 11:11:56 172.18.37.201 meru: hostapd |                                       |        |
|                 | stopped.                                                            |                                       |        |
|                 | Oct 13 11:11:57 172.18.37.201 meru:<br>rogueapd stopped.            |                                       |        |
|                 | Oct 13 11:11:58 172.18.37.201 meru: xems                            |                                       |        |
|                 | stopped.<br>Oct 13 11:11:58 172.18.37.201 meru: apache              |                                       |        |
|                 | stopped.                                                            |                                       |        |

| Event     | System Log Example                                                                       | Description         | Action |
|-----------|------------------------------------------------------------------------------------------|---------------------|--------|
|           | Oct 13 11:12:01 172.18.37.201 meru: xclid                                                |                     |        |
|           | stopped.                                                                                 |                     |        |
|           | Oct 13 11:12:07 172.18.37.201 meru:                                                      |                     |        |
|           | wncagent stopped.                                                                        |                     |        |
|           | Oct 13 11:12:07 172.18.37.201 meru:                                                      |                     |        |
|           | Removed VLAN -:vlan133:-                                                                 |                     |        |
|           | Oct 13 11:12:08 172.18.37.201 meru: vlan                                                 |                     |        |
|           | stopped.<br>Oct 13 11:12:10 172.18.37.201 meru: rsync                                    |                     |        |
|           | stopped.                                                                                 |                     |        |
|           | Oct 13 11:12:12 172.18.37.201 meru: Imgrd                                                |                     |        |
|           | stopped.                                                                                 |                     |        |
|           | Oct 13 11:12:15 172.18.37.201 meru: kdi                                                  |                     |        |
|           | stopped.                                                                                 |                     |        |
|           | Oct 13 11:12:15 172.18.37.201 meru:                                                      |                     |        |
|           | Oct 13 11:12:18 172.18.37.201 root: WLAN                                                 |                     |        |
|           | Services stopped                                                                         |                     |        |
|           | Oct 13 11:12:18 172.18.37.201 rc: Stopping<br>meru: succeeded                            |                     |        |
|           | Oct 13 11:12:18 172.18.37.201 sshd[317]:                                                 |                     |        |
|           | Received signal 15; terminating.                                                         |                     |        |
|           | Oct 13 11:12:18 172.18.37.201 sshd: sshd -                                               |                     |        |
|           | TERM succeeded                                                                           |                     |        |
|           | Oct 13 11:12:18 172.18.37.201 xinetd: xinetd                                             |                     |        |
|           | shutdown succeeded                                                                       |                     |        |
|           | Oct 13 11:12:18 172.18.37.201 crond: crond                                               |                     |        |
|           | shutdown succeeded                                                                       |                     |        |
|           | Oct 13 11:12:19 172.18.37.201 syslog: klogd shutdown succeeded                           |                     |        |
| SSH LOGIN | Oct 13 11:13:58 172.18.37.201 sshd[4874]:                                                | A controller user   |        |
| SESSION   | PAM _pam_init_handlers: no default config                                                | logged in, using an |        |
|           | /etc/pam.d/other                                                                         | SSH connection.     |        |
|           | Oct 13 11:14:00 172.18.37.201 sshd[4874]:                                                |                     |        |
|           | PAM _pam_init_handlers: no default config                                                |                     |        |
|           | /etc/pam.d/other                                                                         |                     |        |
|           | Oct 13 11:14:00 172.18.37.201 sshd[4874]:                                                |                     |        |
|           | Accepted password for admin from 172.18.37.12 port 1891 ssh2                             |                     |        |
|           | Oct 13 11:14:00 172.18.37.201                                                            |                     |        |
|           | sshd(pam_unix)[4876]: session opened for                                                 |                     |        |
|           | user admin by (uid=0)                                                                    |                     |        |
|           | Oct 13 11:14:00 172.18.37.201 PAM-                                                       |                     |        |
|           | env[4876]: Unable to open config file: No such                                           |                     |        |
|           | file or directory                                                                        |                     |        |
|           | Oct 13 11:14:00 172.18.37.201 sshd[4876]:                                                |                     |        |
|           | lastlog_perform_login: Couldn't stat                                                     |                     |        |
|           | /var/log/lastlog: No such file or directory<br>Oct 13 11:14:00 172.18.37.201 sshd[4876]: |                     |        |
|           | lastlog_openseek: /var/log/lastlog is not a file                                         |                     |        |
|           | or directory!                                                                            |                     |        |
|           | Apr 09 12:00:22 172.18.49.14                                                             |                     |        |
|           | admin[19814]: LOGIN ON pts/3 BY admin                                                    |                     |        |
|           | FROM xp.merunetworks.com                                                                 |                     |        |
|           | Apr 09 15:23:07 172.18.37.203                                                            |                     |        |
|           | sshd(pam_unix)[23750]: session closed for                                                |                     |        |
|           | user admin                                                                               |                     |        |
|           |                                                                                          |                     |        |

| Event                                                          | System Log Example                                                                                                    | Description                                                                                                    | Action                                                                                                    |
|----------------------------------------------------------------|----------------------------------------------------------------------------------------------------|----------------------------------------------------------------------------------------------------|----------------------------------------------------------------------------------------------------|
|                                                                | Apr 09 15:07:53 172.18.37.203<br>su(pam_unix)[28060]: session opened for<br>user root by admin(uid=0)<br>Apr 09 15:08:09 172.18.37.203<br>su(pam_unix)[28060]: session closed for user<br>root<br>Apr 09 17:48:48 172.18.37.203 sshd[28588]:<br>Received disconnect from 172.18.37.15: 11:<br>Disconnect requested by Windows SSH<br>Client. |                                                                                                    |                                                                                                    |
| WEB ADMIN<br>LOGIN                                             | Oct 13 11:15:07 172.18.37.201 xems:<br>1255433051I   security   info   WAU  <br>Controller Access User admin@172.18.37.12<br>login to controller at time Tue Oct 13 11:24:11<br>2009 is OK                                                                                                    | Admin logged in to controller GUI.                                                                                |                                                                                                    |
| NTP SERVER<br>NOT<br>ACCESSIBLE                                | Apr 12 18:01:10 172.18.49.14 root: NTP<br>server time.windows.com did not respond.                                                                                                    | NTP server is not<br>accessible.                                                                                  | Check to see if NTP<br>server is down, or verify<br>that the NTP server is<br>correctly configured on<br>the controller. If the<br>configuration is wrong,<br>use the "Setup"<br>command to correct the<br>configuration. |
| User<br>Management:<br>RADIUS request<br>sent                  | Mar 29 13:43:40 172.18.86.229 SecurityMM:<br>1269866620I   security   info   RBAC  <br>Sending Radius Access-Request message for<br>user : pat                                                                                                    | For RADIUS-based<br>controller user<br>management,<br>RADIUS access<br>request is being sent<br>to RADIUS server. |                                                                                                    |
| User<br>Management:<br>Group ID not<br>available               | Mar 29 13:46:32 172.18.86.229 xems:<br>1269866791I   security   info   RBAC   Group<br>Id not available for Group Num 700 and User<br>Id pat                                                                                                    | Group ID configured<br>for controller user is<br>not available.                                                   | Create group with this<br>group ID, or change the<br>group ID for this user.                                                                                                    |
| User<br>Management:<br>RADIUS<br>Success                       | Mar 29 13:49:18 172.18.86.229 SecurityMM:<br>1269866959I   security   info   RBAC   Radius<br>Access succeed for user <pat></pat>                                                                                                    | For RADIUS-based<br>controller user<br>management,<br>RADIUS<br>authentication<br>succeeded.                      |                                                                                                    |
| User<br>Management:<br>Group Number<br>received from<br>RADIUS | Mar 29 13:49:18 172.18.86.229 SecurityMM:<br>1269866959I   security   info   RBAC   Group<br>Num <700> received from Radius server for<br>user <pat></pat>                                                                                                    | RADIUS server<br>returned group<br>number for user<br>logged in.                                                  |                                                                                                    |
| User<br>Management:<br>User Login<br>Success                   | Mar 29 13:49:18 172.18.86.229 xems:<br>1269866959I   security   info   WAU  <br>Controller Access User pat@172.18.45.17<br>login to controller at time Mon Mar 29<br>18:19:19 2010 is OK                                                                                                    | Controller user logged<br>in.                                                                                     |                                                                                                    |
| User<br>Management:<br>RADIUS Failure                          | Mar 29 13:50:42 172.18.86.229 SecurityMM:<br>1269867043I   security   info   RBAC   Radius<br>Access failed for user <local1234></local1234>                                                                                                    | RADIUS<br>authentication for<br>controller user failed.                                                           |                                                                                                    |

| Event                                                                        | System Log Example                                                                                                    | Description                                                                                                    | Action                                                                                            |
|------------------------------------------------------------------------------|----------------------------------------------------------------------------------------------------|----------------------------------------------------------------------------------------------------|---------------------------------------------------------------------------------------------------|
| User<br>Management:<br>User Login<br>Failure                                 | Mar 29 13:50:43 172.18.86.229 xems:<br>1269867043I   security   info   WAU  <br>Controller Access User<br>local1234@172.18.45.17 login to controller at<br>time Mon Mar 29 18:20:43 2010 is FAILED                                                                                                    | Controller user login failed.                                                                                                    |                                                                                                   |
| DUAL<br>ETHERNET<br>DUAL<br>ETHERNET<br>DUAL<br>ETHERNET<br>DUAL<br>ETHERNET | info NOT 10/08/2009 00:12:42<br><00:90:0b:0a:81:b0> 1st interface link up.<br>info NOT 10/08/2009 00:16:14<br><00:90:0b:0a:81:b0> 1st interface link down.<br>info NOT 10/08/2009 00:25:55<br><00:90:0b:0a:81:af> 2nd interface link up.<br>info NOT 10/08/2009 00:26:16<br><00:90:0b:0a:81:af> 2nd interface link down.<br>info NOT 10/08/2009 00:25:56<br><00:90:0b:0a:81:af> switch to 2nd interface<br>done.                                                                                                    | Controller's first<br>interface link is up.<br>Controller's first<br>interface link is down.<br>Controller's second<br>interface link is up.<br>Controller's second<br>interface link is down.<br>Controller is<br>configured in<br>redundant mode for<br>dual Ethernet. The first<br>interface went down,<br>so the second<br>interface has taken<br>over. |                                                                                                   |
| DUAL<br>ETHERNET                                                             | info NOT 10/08/2009 00:26:19<br><00:90:0b:0a:81:af> switch to 1st interface<br>done.                                                                                                    | Controller is<br>configured in<br>redundant mode for<br>dual Ethernet. The<br>second interface went<br>down, so the first<br>interface has taken<br>over.                                                                                                    |                                                                                                   |
| DUAL<br>ETHERNET:<br>STANDALONE<br>MODE<br>EXAMPLE                           | info NOT 10/08/2009 00:12:42<br><00:90:0b:0a:81:b0> 1st interface link up.<br>info NOT 10/08/2009 00:16:14<br><00:90:0b:0a:81:b0> 1st interface link down.                                                                                                    | Sequence shown<br>when the controller is<br>configured in<br>standalone mode and<br>the first interface goes<br>down.                                                                                                    | If first interface link down<br>message is seen, check<br>the connectivity to first<br>interface. |
| DUAL<br>ETHERNET:<br>REDUNDANT<br>MODE<br>EXAMPLE                            | info NOT 10/08/2009 00:24:26<br><00:90:0b:0a:81:af> 1st interface link up.<br>info NOT 10/08/2009 00:25:52<br><00:90:0b:0a:81:af> 1st interface link down.<br>info NOT 10/08/2009 00:25:55<br><00:90:0b:0a:81:af> 2nd interface link up.<br>info NOT 10/08/2009 00:25:56<br><00:90:0b:0a:81:af> switch to 2nd interface<br>done.<br>info NOT 10/08/2009 00:26:16<br><00:90:0b:0a:81:af> 2nd interface link down.<br>info NOT 10/08/2009 00:26:19<br><00:90:0b:0a:81:af> 1st interface link up.<br>info NOT 10/08/2009 00:26:19<br><00:90:0b:0a:81:af> switch to 1st interface<br>done. | Sequence shown<br>when the controller is<br>configured in<br>redundant mode.<br>When the first<br>interface goes down,<br>the second interface<br>takes over.                                                                                                    | Check the connectivity<br>on the interface that has<br>gone down.                                 |

| Event                                       | System Log Example                                                                                                    | Description                                                               | Action                                                            |
|---------------------------------------------|----------------------------------------------------------------------------------------------------|---------------------------------------------------------------------------|-------------------------------------------------------------------|
| DUAL<br>ETHERNET:<br>ACTIVE MODE<br>EXAMPLE | info NOT 10/08/2009 00:37:29<br><00:90:0b:0a:81:b0> 1st interface link up.<br>info NOT 10/08/2009 00:37:29<br><00:90:0b:0a:81:af> 2nd interface link up.<br>info NOT 10/08/2009 00:38:34<br><00:90:0b:0a:81:af> 2nd interface link down.<br>info NOT 10/08/2009 00:38:39<br><00:90:0b:0a:81:b0> 1st interface link down.<br>info NOT 10/08/2009 00:38:43<br><00:90:0b:0a:81:b0> 1st interface link up.<br>info NOT 10/08/2009 00:38:43<br><00:90:0b:0a:81:b0> 1st interface link up.<br>info NOT 10/08/2009 00:38:45<br><00:90:0b:0a:81:af> 2nd interface link up. | Sequence shown<br>when the controller is<br>configured in active<br>mode. | Check the connectivity<br>on the interface that has<br>gone down. |

# **AP System Log Messages**

<u>Table 2</u> lists messages generated for AP discovery, AP redirection, AP replacement, and AP and interface up/down events.

Table 2: AP System Log Messages

| Event                              | System Log Example                                                                                                    | Description                                                                                                    | Action                                                                                                    |
|------------------------------------|----------------------------------------------------------------------------------------------------|----------------------------------------------------------------------------------------------------|----------------------------------------------------------------------------------------------------|
| AP Down                            | Mar 21 12:56:51 172.18.65.202 ALARM:<br>1206084411I   system   info   ALR   AP<br>DOWN CRITICAL Access Point Pat-AP300<br>(2) at time Fri Mar 21 07:26:51 2008                                                                           | This message is<br>generated when the<br>controller detects an<br>AP Down event.<br>An AP Down event<br>can be reported for<br>many reasons:<br>AP upgrading<br>Power failure<br>Network failure, AP<br>not accessible.<br>AP crash | If an AP crash is<br>occurring due to an<br>unknown issue, contact<br>Meru Customer Support.                                                                                                    |
| AP Up                              | Mar 21 12:57:20 172.18.65.202 ALARM:<br>1206084440I   system   info   ALR   AP UP<br>Access Point Pat-AP300 (2) is up at time Fri<br>Mar 21 07:27:20 2008                                                                                | This message is<br>generated when the<br>controller detects an<br>AP Up event.                                                                                                    |                                                                                                    |
| AP Software<br>Version<br>Mismatch | Mar 21 15:19:05 172.18.65.202 ALARM:<br>1206092945I   system   info   ALR   AP<br>SOFTWARE VERSION MISMATCH<br>CRITICAL AP Pat-AP300 (2) - Software<br>Version Mismatch : AP version is 3.4.SR3m-<br>10 and Controller version is 3.6-40 | This message is<br>generated when the<br>AP software version<br>does not match the<br>controller software<br>version.                                                                                                    | If Auto-AP-Upgrade is<br>enabled, the controller<br>will automatically<br>upgrade AP software to<br>the same version.<br>Otherwise, manually<br>upgrade the AP to the<br>version same as the<br>controller. |
| AP Upgrade                         | Apr 09 12:41:18 172.18.37.203 ALARM:<br>1270817859I   system   notice   NOT  <br>Software version of AP 4 is being changed<br>from 4.0-86 to 4.0-89                                                                                      | The AP software is being upgraded.                                                                                                    |                                                                                                    |

| Event          | System Log Example                         | Description             | Action |
|----------------|--------------------------------------------|-------------------------|--------|
| Boot Image     | Apr 28 14:03:35 172.18.65.202 ALARM:       | This message is         |        |
| Version        | 1209371615I   system   info   ALR   AP     | generated when the      |        |
| Mismatch       | BOOTIMAGE VERSION MISMATCH                 | AP has an               |        |
|                | CRITICAL                                   | incompatible boot       |        |
|                | BootImage_Version_MisMatch_for_AP1         | image.                  |        |
| Boot Image     | Apr 28 14:03:51 172.18.65.202 ALARM:       | The message is          |        |
| Match          | 12093716311   system   info   ALR   AP     | generated when the      |        |
|                | BOOTIMAGE VERSION MISMATCH CLEAR           | ĂP's incompatible       |        |
|                | BootImage_Version_Match_for_AP1            | boot image has been     |        |
|                |                                            | replaced by a           |        |
|                |                                            | compatible boot         |        |
|                |                                            | image.                  |        |
| AP Neighbor    | Apr 28 14:01:12 172.18.65.202 ALARM:       | This message is         |        |
| Loss           | 1209371472I   system   info   ALR   AP     | generated when an       |        |
|                | NEIGHBOR LOSS CRITICAL                     | AP has lost its         |        |
|                | Neighbor_Loss_for_AP1                      | neighbor AP.            |        |
| AP Neighbor    | Apr 28 14:01:18 172.18.65.202 ALARM:       | This message is         |        |
| Loss Cleared   | 1209371478I   system   info   ALR   AP     | generated when then     |        |
|                | NEIGHBOR LOŚS CLEAR                        | the AP Neighbor loss    |        |
|                | Neighbor_Loss_for_AP1                      | alarm is cleared.       |        |
| Hardware       | Mar 21 13:49:53 172.18.65.202 ALARM:       | This message is         |        |
| Diagnostics    | 1206087593I   system   info   ALR   AP     | generated when an       |        |
| Error          | HARDWARE DIAGNOSTIC ERROR                  | ĂP has an               |        |
|                | CRITICAL HardwareDiagnostics               | incompatible FPGA       |        |
|                | 5                                          | version.                |        |
| Hardware       | Mar 21 13:49:47 172.18.65.202 ALARM:       | This message is         |        |
| Diagnostics    | 1206087587I   system   info   ALR   AP     | generated when an       |        |
| Error Cleared  | HARDWARE DIAGNOSTIC ERROR CLEAR            | AP's incompatible       |        |
|                | HardwareDiagnostics                        | FPGA version is         |        |
|                |                                            | replaced with a         |        |
|                |                                            | compatible version.     |        |
| Handoff Fail   | Apr 28 14:02:04 172.18.65.202 ALARM:       | This message is         |        |
|                | 1209371524I   system   info   ALR   HAND   | generated when          |        |
|                | OFF FAIL CRITICAL HandOff_Fail_for_AP1     | handoff fails.          |        |
| Handoff Fail   | Apr 28 14:02:21 172.18.65.202 ALARM:       | This message is         |        |
| Cleared        | 12093715411   system   info   ALR   HAND   | generated when the      |        |
|                | OFF FAIL CLEAR                             | handoff fail alarm is   |        |
|                | HandOff_Fail_Cleared_for_AP1               | cleared.                |        |
| Resource       | Mar 21 13:56:27 172.18.65.202 ALARM:       | This message is         |        |
| Threshold      | 1206087987I   system   info   ALR          | generated when the      |        |
| Exceeded       | RESOURCE THRESHOLD EXCEED                  | resource (CPU &         |        |
|                | CRITICAL ResourceThreshold                 | Memory) threshold is    |        |
|                |                                            | exceeded.               |        |
| Resource       | Mar 21 13:57:17 172.18.65.202 ALARM:       | This message is         |        |
| Threshold      | 1206088037I   system   info   ALR          | generated when the      |        |
| Exceed         | RESOURCE THRESHOLD EXCEED CLEAR            | resource threshold      |        |
| Cleared        | ResourceThreshold                          | exceed alarm is         |        |
|                |                                            | cleared.                |        |
| System Failure | Mar 21 14:18:29 172.18.65.202 ALARM:       | This message is         |        |
|                | 1206089309I   system   info   ALR   SYSTEM | generated when the      |        |
|                | FAILURE CRITICAL SystemFailure             | system.                 |        |
| System Failure | Mar 21 14:19:04 172.18.65.202 ALARM:       | This message is         |        |
| Cleared        | 1206089344I   system   info   ALR   SYSTEM | generated when the      |        |
|                | FAILURE CLEAR SystemFailure                | system failure alarm is |        |
|                |                                            | cleared.                |        |

| Event             | System Log Example                                                    | Description                              | Action |
|-------------------|-----------------------------------------------------------------------|------------------------------------------|--------|
| Watchdog          | Mar 21 14:27:28 172.18.65.202 ALARM:                                  | This message is                          |        |
| Failure           | 1206089848I   system   info   ALR                                     | generated when the                       |        |
|                   | WATCHDOG FAILURE CRITICAL                                             | Watchdog process is                      |        |
|                   | WatchDog_Failure                                                      | terminated.                              |        |
| Watchdog          | Mar 21 14:27:59 172.18.65.202 ALARM:                                  | This message is                          |        |
| Failure Cleared   | 1206089879I   system   info   ALR                                     | generated when the                       |        |
|                   | WATCHDOG FAILURE CLEAR                                                | Watchdog process                         |        |
|                   | WatchDog_Failure                                                      | resumes.                                 |        |
| Certificate Error | Mar 21 15:04:10 172.18.65.202 ALARM:                                  | This message is                          |        |
|                   | 1206092050I   system   info   ALR                                     | generated when a                         |        |
|                   |                                                                       | certificate error occurs.                |        |
|                   | Certificare_Error                                                     |                                          |        |
| Certificate Error | Mar 21 15:04:38 172.18.65.202 ALARM:                                  | This message is                          |        |
| Cleared           | 1206092078I   system   info   ALR                                     | generated when the                       |        |
|                   | CERTIFICATE ERROR CLEAR                                               | certificate error alarm                  |        |
|                   | Certificate_Error                                                     | is cleared.                              |        |
| AP Init Failure   | Apr 28 12:55:58 172.18.65.202 ALARM:                                  | This message is                          |        |
|                   | 12093675571   system   info   ALR   AP INIT                           | generated when an                        |        |
|                   | FAILURE CRITICAL Init_Failure_for_AP1                                 | AP initialization fails.                 |        |
| AP Init Failure   | Apr 28 12:55:45 172.18.65.202 ALARM:                                  | This message is                          |        |
| Cleared           | 1209367545I   system   info   ALR   AP INIT                           | generated when the                       |        |
|                   | FAILURE CLEAR Init_Failure_for_AP1                                    | AP initialization failure                |        |
| AP Radio Card     | Ame 20 42:04:00 472 40 CE 202 AL ADM:                                 | alarm is cleared.                        |        |
| Failure           | Apr 28 13:01:00 172.18.65.202 ALARM:                                  | This message is                          |        |
| Fallure           | 1209367860I   system   info   ALR   AP<br>RADIO CARD FAILURE CRITICAL | generated when an<br>AP radio card stops |        |
|                   | Radio_Card_Failure_for_AP1                                            | working.                                 |        |
| AP Radio Card     | Apr 28 13:01:08 172.18.65.202 ALARM:                                  | This message is                          |        |
| Failure Cleared   | 1209367868I   system   info   ALR   AP                                | generated when an                        |        |
|                   | RADIO CARD FAILURE CLEAR                                              | AP radio card failure                    |        |
|                   | Radio_Card_Failure_for_AP1                                            | alarm is cleared.                        |        |
| Primary           | Mar 21 15:50:53 172.18.65.202 ALARM:                                  | This message is                          |        |
| RADIUS Server     | 1206094852I   system   info   ALR   PRIMARY                           | generated when the                       |        |
| Restored          | RADIUS SERVER RESTORED CRITICAL                                       | primary RADIUS                           |        |
|                   | Radius_Server_Restored                                                | server that was down                     |        |
|                   |                                                                       | is restored.                             |        |
| RADAR             | Mar 21 15:12:08 172.18.65.202 ALARM:                                  | This message is                          |        |
| Detected          | 1206092528I   system   info   ALR   RADAR                             | generated when DFS                       |        |
|                   | DETECTED CRITICAL Radar Detected                                      | Manager detects                          |        |
|                   |                                                                       | RADAR.                                   |        |
| MIC Counter       | Apr 28 13:57:36 172.18.65.202 ALARM:                                  | This message is                          |        |
| Measure           | 1209371256I   system   info   ALR   MIC                               | generated when there                     |        |
| Activation        | COUNTERMEASURE ACTIVATION<br>CRITICAL                                 | are two subsequent MIC failures.         |        |
|                   | MIC_CounterMeasure_Activation_for_AP1                                 |                                          |        |
| AP MIC Failure    | Apr 28 13:13:12 172.18.65.202 ALARM:                                  | This message is                          |        |
|                   | 1209368592I   system   info   ALR   AP MIC                            | generated when there                     |        |
|                   | FAILURE CRITICAL MIC_Failure_for_AP1                                  | is a MIC failure.                        |        |
|                   |                                                                       |                                          |        |

## 802.11 System Log Messages

Table 3 lists messages generated for 802.11 protocol events.

| Event                   | System Log Example                                                                                                    | Description                    | Action |
|-------------------------|----------------------------------------------------------------------------------------------------|--------------------------------|--------|
| Station<br>Unassociated | Apr 09 13:25:28 172.18.37.203 coordinator:<br>Wireless Associations, Unassociated for STA<br>00:1f:3b:6c:62:e7 in BSSID 00:0c:e6:56:dd:3b<br>ESS 4088clear AP_ID 1 at Time Fri Apr 9<br>13:41:49 2010                                                                                                    | 802.11 station disassociation. |        |
| Station<br>Associated   | Apr 09 14:05:04 172.18.37.203 coordinator:<br>Wireless Associations, Associated for STA<br>00:1f:3b:6c:62:e7 in BSSID 00:0c:e6:56:dd:3b<br>ESS 4088clear AP_ID 1 at Time Fri Apr 9<br>14:21:25 2010                                                                                                    | 802.11 station association.    |        |
|                         | Mar 22 13:23:34 172.18.65.202 ALARM:<br>1206127090I   system   info   ALR   Station<br>Info Update : MacAddress :<br>00:40:96:ae:20:7a, UserName : pat, AP-Id : 1,<br>AP-Name : AP-1, BSSID : 00:0c:e6:8f:01:01,<br>ESSID : pat, Ip-Type : dynamic dhcp, Ip-<br>Address : 172.18.65.11, L2mode : clear, L3-<br>mode : clear, Vlan-Name : VLAN-111, Vlan-<br>Tag : 111 | Station connection.            |        |
|                         | Apr 06 11:59:24 172.18.65.202 ALARM:<br>1270535364I   system   info   ALR   Station<br>Disconnected : MacAddress :<br>00:40:96:ae:20:7a                                                                                                    | Station disconnected.          |        |

### **Security System Log Messages**

Table 4 lists messages generated for 802.1X authentication events.

| Event   | System Log Example                        | Description        | Action |
|---------|-------------------------------------------|--------------------|--------|
| RADIUS  | Mar 29 13:14:06 172.18.98.221 RadiusInfo: | RADIUS request     |        |
| ACCESS  | RADIUS Access-Request Message sent for    | message has been   |        |
| REQUEST | Client (00:1e:37:0e:98:3e).               | sent to RADIUS     |        |
|         |                                           | server.            |        |
| RADIUS  | Mar 29 13:14:06 172.18.98.221 RadiusInfo: | RADIUS server      |        |
| ACCESS  | RADIUS Access-Accept message received for | responded with     |        |
| ACCEPT  | Client (00:1e:37:0e:98:3e).               | Access-Accept      |        |
|         |                                           | message for RADIUS |        |
|         |                                           | request (success   |        |
|         |                                           | scenario).         |        |

| Event                | System Log Example                                                                  | Description                       | Action                    |
|----------------------|-------------------------------------------------------------------------------------|-----------------------------------|---------------------------|
| 802.1X               | Apr 09 15:05:58 172.18.37.203 ALARM:                                                | As part of 802.1X                 |                           |
| RADIUS               | 1270826539I   system   info   ALR   802.1x                                          | authentication,                   |                           |
| ACCESS               | Authentication Attempt INFO Radius Access                                           | RADIUS request                    |                           |
| REQUEST              | Attempt by station with MAC address                                                 | message has been                  |                           |
|                      | 00:1f:3b:6c:62:e7 and user is NULL , AP Id:                                         | sent to RADIUS server             |                           |
|                      | <1>                                                                                 | from controller.                  |                           |
| 802.1X               | Apr 13 19:48:23 172.18.48.151 ALARM:                                                | As part of 802.1X                 | Check for correct         |
| RADIUS               | 1271169441I   system   info   ALR   802.1X                                          | authentication,                   | username or password.     |
| ACCESS               | AUTHENTICATION FAILURE INFO Access                                                  | RADIUS server has                 |                           |
| REJECT WITH          | Request rejected for User: <harsh>, NAS IP:</harsh>                                 | responded with                    |                           |
| BAD                  | <172.18.48.151>, SSID: <wpa2h>, Calling</wpa2h>                                     | Access-Reject                     |                           |
| USERNAME             | Station ID: <00:1f:3b:83:21:13>, Called                                             | message, with the                 |                           |
|                      | Station ID: <00:90:0b:0a:82:48>,                                                    | reason "Username or               |                           |
|                      | Authentication Type: <802.1X>, Reason:                                              | password is not                   |                           |
|                      | <bad or="" password="" username="">, AP Id: &lt;1&gt;</bad>                         | correct." (Failure                |                           |
| 000 4)/              |                                                                                     | scenario).                        |                           |
| 802.1X               | Apr 12 17:26:24 172.18.49.14 ALARM:                                                 | 802.1x authentication             |                           |
| RADIUS               | 1271073384I   system   info   ALR   802.1X                                          | failure due to "Four              |                           |
| ACCESS               | AUTHENTICATION FAILURE MINOR Access                                                 | Way Handshake<br>Timeout" reason. |                           |
| REJECT WITH          | Request rejected for Calling Station ID:                                            | rimeout reason.                   |                           |
|                      | <00:26:82:43:02:24>, Authentication Type:                                           |                                   |                           |
| HANDSHAKE<br>TIMEOUT | <802.1X>, Reason: <four handshake<br="" way="">Timeout&gt;, AP Id: &lt;3&gt;</four> |                                   |                           |
| RADIUS               | Apr 09 15:07:54 172.18.37.203 ALARM:                                                | During RADIUS                     | Check for connectivity to |
| SWITCHOVER           | 12708266551   system   info   ALR   RADIUS                                          | authentication, primary           | primary RADIUS server     |
| FAILURE              | SERVER SWITCHOVER FAILED MAJOR                                                      | RADIUS server was                 | from controller.          |
| TALONE               | Primary Radius Server <172.18.1.3> failed.                                          | not accessible, and               | If another RADIUS         |
|                      | No valid Secondary Radius Server present.                                           | secondary RADIUS                  | server is available,      |
|                      | Switchover FAILED for Profile <4089wpa2>                                            | server is not                     | configure it as           |
|                      |                                                                                     | configured.                       | secondary server.         |
| ACCOUNTING           | Mar 22 16:38:19 172.18.65.202 ALARM:                                                | For accounting,                   | Check for connectivity    |
| RADIUS               | 1206061018I   system   info   ALR                                                   | primary RADIUS                    | between primary           |
| SWITCHOVER           | ACCOUNT RADIUS SERVER SWITCHOVER                                                    | server is not                     | RADIUS server and         |
|                      | MAJOR Accounting Radius Server switches                                             | accessible, and                   | controller.               |
|                      | over from Primary <1.1.1.1> to Secondary                                            | switchover to                     |                           |
|                      | <2.2.2.2> for Profile <wpa2></wpa2>                                                 | secondary RADIUS                  |                           |
|                      |                                                                                     | server is attempted.              |                           |
| ACCOUNTING           | Mar 22 16:41:51 172.18.65.202 ALARM:                                                | For accounting,                   | Check for connectivity to |
| RADIUS               | 1206061230I   system   info   ALR                                                   | primary RADIUS                    | primary RADIUS server     |
| SWITCHOVER           | ACCOUNT RADIUS SERVER SWITCHOVER                                                    | server is not                     | from controller.          |
| FAILURE              | FAILED MAJOR Primary Accounting Radius                                              | accessible, and                   | If another RADIUS         |
|                      | Server <1.1.1.1> failed. No valid Secondary                                         | switchover secondary              | server is available,      |
|                      | Accounting Radius Server present.                                                   | RADIUS server is not              | configure it as           |
|                      | Switchover FAILED for Profile <wpa2></wpa2>                                         | configured.                       | secondary server.         |
| MAC                  | Mar 21 16:38:57 172.18.65.202 ALARM:                                                | For MAC filtering,                | Check for connectivity    |
| FILTERING:           | 1206097736I   system   info   ALR   RADIUS                                          | primary RADIUS                    | between configured        |
| RADIUS               | SERVER SWITCHOVER MAJOR Radius                                                      | server is not                     | primary RADIUS server     |
| SWITCHOVER           | Server switched over from Primary < 1.1.1.1 >                                       | accessible, and                   | and controller.           |
|                      | to Secondary < 172.18.1.7 > for Mac Filtering                                       | switchover to                     |                           |
|                      |                                                                                     | secondary RADIUS is               |                           |
|                      |                                                                                     | attempted.                        |                           |

# **Captive Portal System Log Messages**

Table 5 lists messages generated for Captive Portal events.

| Event           | System Log Example                            | Description             | Action |
|-----------------|-----------------------------------------------|-------------------------|--------|
| Captive Portal  | Mar 29 14:11:53 172.18.98.221 xems:           | Login request for       |        |
| Login Request   | 1269867812I   security   info   CAP   Captive | Captive Portal User     |        |
|                 | Portal User(pat@172.18.98.41) login Request   | has been received.      |        |
|                 | Received.                                     |                         |        |
| Captive Portal: | Mar 29 14:11:53 172.18.98.221 SecurityMM:     | Captive Portal          |        |
| Radius Login    | 1269867812I   security   info   CAP           | RADIUS user has         |        |
| Success         | pat@172.18.98.41                              | successfully logged in. |        |
|                 | StationMac[00:1b:77:af:dc:6e] Radius User     |                         |        |
|                 | logged in OK                                  |                         |        |
| Captive Portal: | Mar 29 13:39:16 172.18.86.229 xems:           | Complete Captive        |        |
| Redirection     | 12698663561   security   info   CAP   Captive | Portal login.           |        |
|                 | Portal User(172.18.86.14) Redirected.         |                         |        |
|                 | Sending login                                 |                         |        |
|                 | (https://secsol:8081/vpn/loginformWebAuth.ht  |                         |        |
| Oantine Dantali | ml)                                           |                         |        |
| Captive Portal: | Mar 22 13:23:47 172.18.65.202 httpd:          |                         |        |
| Login           | 1206127103I   802.mobility   info   CAP       |                         |        |
| Sequence        | 172.18.111.11:8080 1                          |                         |        |
|                 | http://www.google.com/webhp?complete=1&h      |                         |        |
|                 | Mar 22 13:23:47 172.18.65.202 xems:           |                         |        |
|                 | 1206127103I   802.mobility   info   RED       |                         |        |
|                 | 172.18.111.11:8080 1                          |                         |        |
|                 | Mar 22 13:23:47 172.18.65.202 xems:           |                         |        |
|                 | 1206127103I   802.mobility   info   RED       |                         |        |
|                 | 172.18.111.11:8080 2                          |                         |        |
|                 | Mar 22 13:23:47 172.18.65.202 httpd:          |                         |        |
|                 | 1206127103I   802.mobility   info   CAP       |                         |        |
|                 | 172.18.111.11:8080 2                          |                         |        |
|                 | Mar 22 13:23:49 172.18.65.202 httpd:          |                         |        |
|                 | 1206127105I   802.mobility   info   CAP       |                         |        |
|                 | 172.18.111.11:8081 1                          |                         |        |
|                 | http://172.18.111.211:8081/vpn/loginformWeb   |                         |        |
|                 | Auth.html                                     |                         |        |
|                 | Mar 22 13:23:49 172.18.65.202 xems:           |                         |        |
|                 | 1206127105I   802.mobility   info   CNT       |                         |        |
|                 | 172.18.111.11:8081 1                          |                         |        |
|                 | Mar 22 13:23:49 172.18.65.202 xems:           |                         |        |
|                 | 1206127105I   802.mobility   info   CNT       |                         |        |
|                 | 172.18.111.11:8081 2                          |                         |        |
|                 | Mar 22 13:23:49 172.18.65.202 httpd:          |                         |        |
|                 | 1206127105I   802.mobility   info   CAP       |                         |        |
|                 | 172.18.111.11:8081 2                          |                         |        |
|                 | Mar 22 13:23:49 172.18.65.202 httpd:          |                         |        |
|                 | 1206127105I   802.mobility   info   CAP       |                         |        |
|                 | 172.18.111.11:8081 1                          |                         |        |
|                 | http://172.18.111.211:8081/vpn/Images.vpn/n   |                         |        |
|                 | ewlogo.gif                                    |                         |        |
|                 | Mar 22 13:23:49 172.18.65.202 xems:           |                         |        |
|                 | 1206127105I   802.mobility   info   CNT       |                         |        |

| Event | System Log Example                       | Description | Action |
|-------|------------------------------------------|-------------|--------|
|       | 172.18.111.11:8081 1                     |             |        |
|       | Mar 22 13:23:49 172.18.65.202 xems:      |             |        |
|       | 1206127105l   802.mobility   info   CNT  |             |        |
|       | 172.18.111.11:8081 2                     |             |        |
|       | Mar 22 13:23:49 172.18.65.202 httpd:     |             |        |
|       | 1206127105I   802.mobility   info   CAP  |             |        |
|       | 172.18.111.11:8081 2                     |             |        |
|       | Mar 22 13:23:49 172.18.65.202 httpd:     |             |        |
|       | 1206127105I   802.mobility   info   CAP  |             |        |
|       | 172.18.111.11:8081 1                     |             |        |
|       | http://172.18.111.211:8081/favicon.ico   |             |        |
|       | Mar 22 13:23:49 172.18.65.202 httpd:     |             |        |
|       | 1206127105I   802.mobility   info   CAP  |             |        |
|       | 172.18.111.11:8081 2                     |             |        |
|       | Mar 22 13:23:49 172.18.65.202 httpd:     |             |        |
|       | 1206127105I   802.mobility   info   CAP  |             |        |
|       | 172.18.111.11:8081 1                     |             |        |
|       | http://172.18.111.211:8081/favicon.ico   |             |        |
|       | Mar 22 13:23:49 172.18.65.202 httpd:     |             |        |
|       | 1206127105l   802.mobility   info   CAP  |             |        |
|       | 172.18.111.11:8081 2                     |             |        |
|       | Mar 22 13:23:55 172.18.65.202 httpd:     |             |        |
|       | 1206127110l   802.mobility   info   CAP  |             |        |
|       | 172.18.111.11:8081 1                     |             |        |
|       | http://172.18.111.211:8081/vpn/loginUser |             |        |
|       | Mar 22 13:23:55 172.18.65.202 xems:      |             |        |
|       | 1206127110l   802.mobility   info   LOG  |             |        |
|       | 172.18.111.11:8081 1                     |             |        |
|       | Mar 22 13:23:55 172.18.65.202 xems:      |             |        |
|       | 1206127110l   security   info   CAP      |             |        |
|       | ramesh@172.18.111.11 logged in OK        |             |        |
|       | Mar 22 13:23:55 172.18.65.202 xems:      |             |        |
|       | 1206127110l   802.mobility   info   LOG  |             |        |
|       | 172.18.111.11:8081 2                     |             |        |
|       | Mar 22 13:23:55 172.18.65.202 httpd:     |             |        |
|       | 1206127110l   802.mobility   info   CAP  |             |        |
|       | 172.18.111.11:8081 2                     |             |        |

## **QoS System Log Messages**

Table 6 lists messages generated for QoS events.

| Table 6: | QoS | System | Log | Messages |
|----------|-----|--------|-----|----------|
|----------|-----|--------|-----|----------|

| Event                            | System Log Example                                                                                                    | Description                                                                                                    | Action |
|----------------------------------|----------------------------------------------------------------------------------------------------|----------------------------------------------------------------------------------------------------|--------|
| QoS: Action<br>Drop              | Apr 13 18:14:23 172.18.117.217 kernel:<br>1271193480   system   info   ALR   Network<br>Traffic, Flow of Traffic MAC:<br>00:40:96:ad:49:b0->MAC: 00:90:0b:0a:81:ae<br>src_ip:172.18.117.27-><br>dst_ip:69.147.125.65:[dst_port:0], rule id: 23,<br>action: Drop. AP MAC Address :<br>00:0c:e6:05:c5:14       | This message is<br>generated when<br>packets match the<br>QoS rule based on the<br>configured parameters<br>Packets are dropped.                                                                               |        |
| QoS: Action<br>Forward           | Apr 13 18:21:54 172.18.117.217 kernel:<br>1271193932   system   info   ALR   Network<br>Traffic, Flow of Traffic MAC:<br>00:14:a8:59:c8:80->MAC: 00:90:0b:0a:81:ae<br>src_ip:172.18.117.1-><br>dst_ip:172.18.117.217:[dst_port:0], rule id: 23,<br>action: Forward. AP MAC Address :<br>00:00:00:00:00:00    | This message is<br>generated when<br>packets match the<br>QoS rule based on the<br>configured<br>parameters. The<br>packets that match the<br>configured QoS rules<br>are forwarded for<br>further processing. |        |
| QoS: Action<br>Capture           | Apr 13 18:30:47 172.18.117.217 kernel:<br>1271194465   system   info   ALR   Network<br>Traffic, Flow of Traffic MAC:<br>00:40:96:ad:49:b0->MAC: 00:90:0b:0a:81:ae<br>src_ip:172.18.117.27-><br>dst_ip:172.18.122.122:[dst_port:5060], rule id:<br>3, action: Capture. AP MAC Address :<br>00:0c:e6:07:5d:71 | This message is<br>generated when<br>packets match the<br>QoS rule based on the<br>configured<br>parameters. The<br>packets are captured<br>and sent to respective<br>Flow Detector for<br>further processing. |        |
| CAC Per<br>BSSID > CAC<br>Per AP | info ALR 05/04/2010 13:39:20<br>CAC LIMIT REACHED MAJOR CAC/Global<br>Bssid Limit Reached (1): call Rejected for<br>STA [00:03:2a:00:d8:55] on AP<br>[00:0c:e6:07:5d:7e] in BSSID<br>[00:0c:e6:de:a2:ef]                                                                                                    | This message is<br>generated when the<br>CAC limit is reached<br>(based on BSSID).<br>Calls will not go<br>through.                                                                                            |        |
| CAC Per AP ><br>CAC Per<br>BSSID | info ALR 05/04/2010 14:42:39<br>CAC LIMIT REACHED MAJOR CAC/AP Limit<br>Reached (1): call Rejected for STA<br>[00:03:2a:00:d8:55] on AP [00:0c:e6:07:5d:7e]                                                                                                    | This message is<br>generated when the<br>CAC limit is reached<br>(based on AP). Calls<br>will not go through.                                                                                                  |        |
| CAC Per AP =<br>CAC Per<br>BSSID | info ALR 05/04/2010 15:03:22<br>CAC LIMIT REACHED MAJOR CAC/AP Limit<br>Reached (1): call Rejected for STA<br>[00:03:2a:00:d8:55] on AP [00:0c:e6:07:5d:7e]                                                                                                    | This message is<br>generated when the<br>CAC limit is reached<br>(based on<br>AP=BSSID). Calls will<br>not go through.                                                                                         |        |
| CAC PER<br>Interference          | info ALR 05/04/2010 15:09:01<br>CAC LIMIT REACHED MAJOR<br>CAC/Interference Limit Reached (1): call<br>Rejected for STA [00:03:2a:00:d8:55] on AP<br>[00:0c:e6:07:5d:7e]                                                                                                    | This message is<br>generated when the<br>CAC limit is reached<br>(based on CAC per<br>interference region).<br>Calls will not go<br>through.                                                                   |        |

## **Rogue AP System Log Messages**

Table 7 lists messages generated for rogue AP events.

#### Table 7: Rogue AP System Log Messages

| Event    | System Log Example                          | Description         | Action |
|----------|---------------------------------------------|---------------------|--------|
| ROGUE AP | Oct 13 11:11:31 172.18.37.201 ALARM:        | A rogue AP has been |        |
| DETECTED | 1255432835I   system   info   ALR   ROGUE   | detected.           |        |
|          | AP DETECTED CRITICAL CONTROLLER             |                     |        |
|          | (1:13) ROGUE AP DETECTED. AP                |                     |        |
|          | mac=00:1f:28:57:fa:b7 bss=00:1f:28:57:fa:b7 |                     |        |
|          | cch= 6 ess=Integral by AP AP-204 (204)      |                     |        |
| ROGUE AP | Mar 29 13:12:43 172.18.86.229 ALARM:        | A rogue AP has been |        |
| REMOVED  | 1269864763I   system   info   ALR   ROGUE   | removed.            |        |
|          | AP REMOVED CONTROLLER (1:24490)             |                     |        |
|          | ROGUE AP DETECTED. AP                       |                     |        |
|          | mac=00:12:f2:00:17:63 bss=00:12:f2:00:17:63 |                     |        |
|          | cch=161 ess=rogue-35                        |                     |        |

### Licensing System Log Messages

Table 8 lists messages generated for licensing events.

#### **Table 8: Licensing System Log Messages**

| Event       | System Log Example                              | Description            | Action                    |
|-------------|-------------------------------------------------|------------------------|---------------------------|
| LICENSE     | Mar 22 15:27:42 172.18.65.202 ALARM:            | Notification that      | Install a license for the |
| EXPIRE      | 1205970893I   system   notice   NOT             | license expires in one | software.                 |
| WARNING     | controller license expires in 1 day             | day.                   |                           |
| LICENSE     | Mar 22 15:33:46 172.18.65.202 ALARM:            | Notification that      | Install a license for the |
| EXPIRE      | 1205971257I   system   notice   NOT             | license expires by     | software.                 |
| WARNING     | controller license expires tonight at midnight. | midnight.              |                           |
| LICENSE     | Mar 22 15:42:17 172.18.65.202 ALARM:            | License has expired.   | Install a license for the |
| EXPIRED     | 1206057655I   system   info   ALR               |                        | software.                 |
|             | SOFTWARE LICENSE EXPIRED MAJOR                  |                        |                           |
|             | controller license has already expired.         |                        |                           |
| LICENSE     | Mar 22 15:52:23 172.18.65.202 ALARM:            | License alarm cleared. |                           |
| EXPIRED     | 1206058262I   system   info   ALR               |                        |                           |
| ALARM CLEAR | SOFTWARE LICENSE EXPIRED CLEAR                  |                        |                           |
|             | controller                                      |                        |                           |

#### **N+1 Redundancy System Log Messages**

Table 9 lists messages generated for N+1 redundancy events.

| Event                                             | System Log Example                                                                                                    | Description                                                                                                    | Action                          |
|---------------------------------------------------|----------------------------------------------------------------------------------------------------|----------------------------------------------------------------------------------------------------|---------------------------------|
| MASTER<br>CONTROLLER<br>DOWN                      | Apr 19 14:24:26 172.18.253.203<br>nplus1_Slave: ALERT: Master Controller has<br>timed out: Regression1 172.18.253.201                                                                                                    | Slave detects that<br>master controller is not<br>reachable. Slave<br>moves to active state.                                              | Diagnose the master controller. |
| PASSIVE TO<br>ACTIVE<br>SLAVE STATE<br>TRANSITION | Apr 19 14:24:26 172.18.253.203<br>nplus1_Slave: Slave State: Passive->Active                                                                                                    | Passive slave in<br>transition to becoming<br>active slave.                                                                               |                                 |
| ACTIVE SLAVE                                      | May 15 16:07:49 172.18.32.201<br>nplus1_Slave: Slave State: Active                                                                                                    | Slave in active state.                                                                                                    |                                 |
| ACTIVE TO<br>PASSIVE SLAVE<br>TRANSITION          | May 15 16:07:59 172.18.32.201<br>nplus1_Slave: Slave State: Active->Passive                                                                                                    | Slave detected that<br>master controller is<br>reachable, so slave<br>becomes passive<br>again.                                           |                                 |
| ACTIVE TO<br>PASSIVE<br>SLAVE<br>TRANSITION       | Apr 19 14:40:21 172.18.253.203<br>nplus1_Slave: NOTICE: Active Slave<br>Controller (Regression1 172.18.253.201) -><br>Passive Slave (RegressionSlave<br>172.18.253.203)                                                                                                    | Slave detected that<br>master controller is<br>reachable, so slave<br>becomes passive<br>again.                                           |                                 |
| PASSIVE<br>SLAVE                                  | Apr 19 14:40:21 172.18.253.203<br>nplus1_Slave: Slave State: Passive                                                                                                    | Slave in passive state.                                                                                                    |                                 |
| MASTER<br>CONTROLLER<br>DOWN ALARM                | May 15 16:07:49 172.18.32.201 ALARM:<br>1210847902I   system   info   ALR   MASTER<br>CONTROLER DOWN INFO                                                                                                    | Master controller down alarm.                                                                                                    |                                 |
| MASTER<br>CONTROLLER<br>UP ALARM                  | May 15 16:07:59 172.18.32.201 ALARM:<br>1210847912I   system   info   ALR   MASTER<br>CONTROLER UP INFO                                                                                                    | Master controller up alarm.                                                                                                    |                                 |
| SLAVE<br>CONFIG SYNC                              | Apr 19 14:51:07 172.18.253.201 sshd[7465]:<br>PAM _pam_init_handlers: no default config<br>/etc/pam.d/other<br>Apr 19 14:51:07 172.18.253.201 sshd[7465]:<br>PAM _pam_init_handlers: no default config<br>/etc/pam.d/other<br>Apr 19 14:51:07 172.18.253.201 sshd[7465]:<br>Accepted publickey for root from<br>172.18.253.203 port 34674 ssh2<br>Apr 19 14:51:07 172.18.253.201 PAM-<br>env[7465]: Unable to open config file: No such<br>file or directory | SSH system log<br>messages are shown<br>while slave is syncing<br>certain configuration<br>files with the master<br>controller using scp. |                                 |

Meru Networks | Copyright © 2012 Meru Networks, Inc. All rights reserved worldwide. Meru Networks is a registered trademark of Meru Networks, Inc. All other trademarks, trade names, or service marks mentioned in this document are the property of their respective owners.